# The TDMR 2.0 Tutorial: Examples for Tuned Data Mining in R

Wolfgang Konen, Patrick Koch, TH Köln – University of Applied Sciences

> Initial version: June, 2012 Last update: April, 2018

# Contents

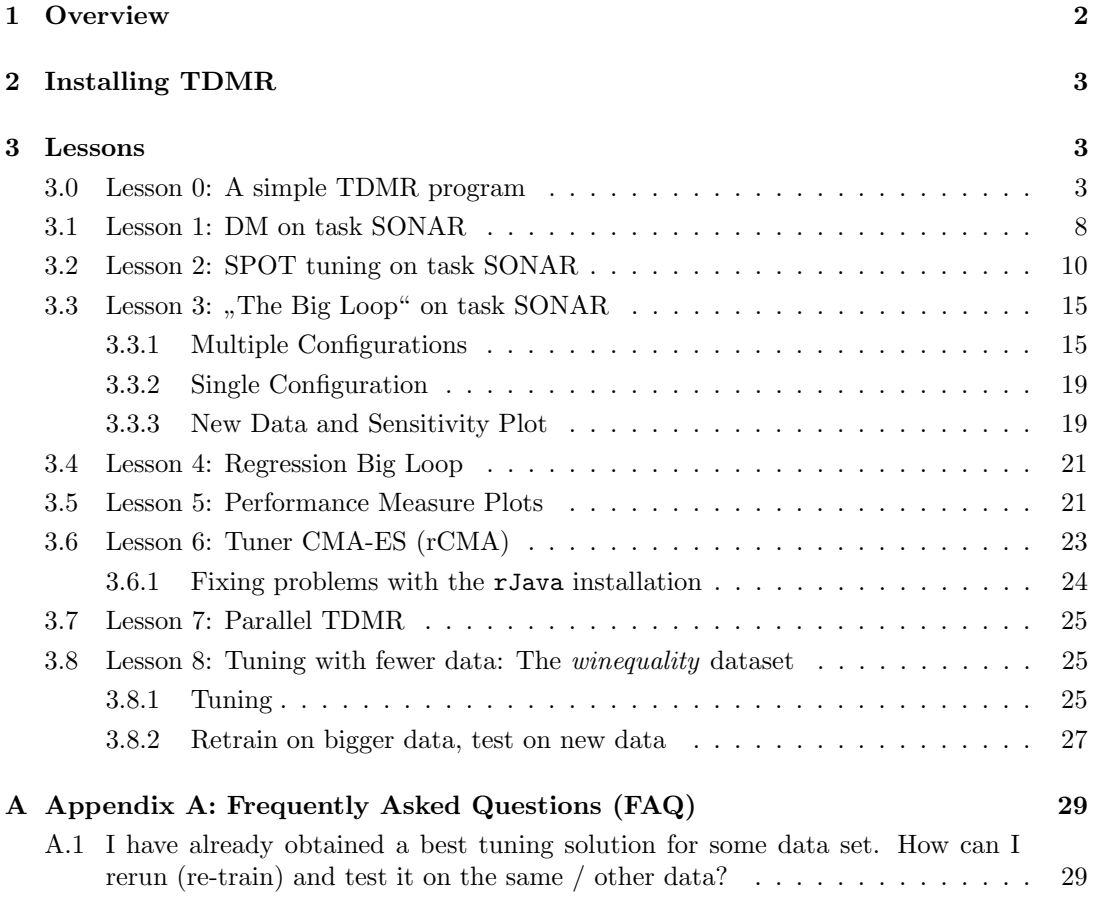

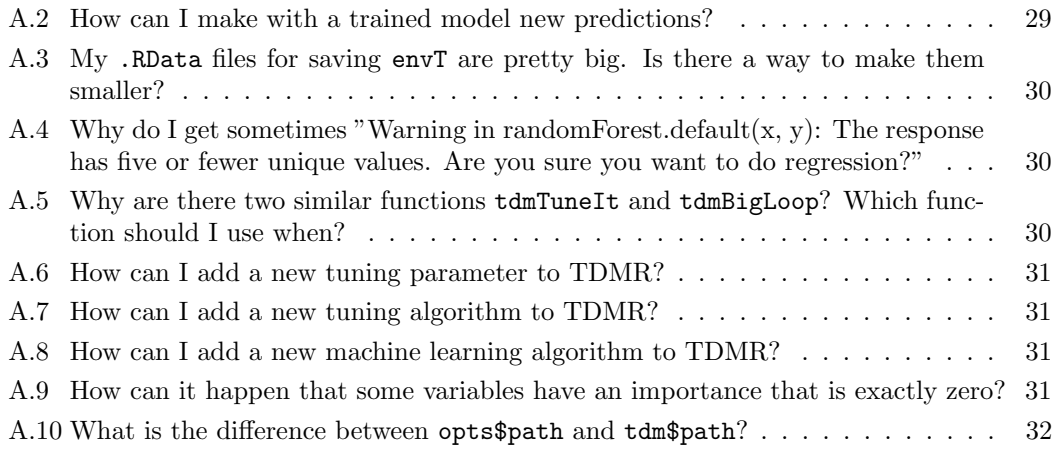

#### [B Appendix B: Overview TDMR Demos](#page-32-0) 33

## <span id="page-1-0"></span>1 Overview

The TDMR framework is written in R with the aim to facilitate the training, tuning and evaluation of data mining (DM) models. It puts special emphasis on tuning these data mining models as well as simultaneously tuning certain preprocessing options.

This document (TDMR-tutorial.pdf)

- describes the TDMR installation
- shows **example usages**: how to use TDMR on new data mining tasks
- provides a FAQ-section (frequently asked questions)

This document should be read in conjunction with the companion document TDMRdocu.pdf [\(Konen and Koch, 2012a\)](#page-33-0), which describes more details and software concepts of TDMR.

Both documents are available online as CIOP Reports (PDF, [Konen and Koch](#page-33-0) [\(2012a,](#page-33-0)[b\)](#page-33-1)) from [http://www.gm.fh-koeln.de/ciopwebpub.](http://www.gm.fh-koeln.de/ciopwebpub)[1](#page-1-1)

Both documents concentrate more on the software usage aspects of the TDMR package. For a more scientific discussion of the underlying ideas and the results obtained, the reader is referred to [Konen et al.](#page-33-2) [\(2010,](#page-33-2) [2011\)](#page-33-3); [Konen](#page-33-4) [\(2011\)](#page-33-4); [Koch et al.](#page-33-5) [\(2012\)](#page-33-5); [Koch and Konen](#page-33-6) [\(2012\)](#page-33-6); [Stork et al.](#page-33-7) [\(2013\)](#page-33-7); [Koch and Konen](#page-33-8) [\(2013\)](#page-33-8); [Koch et al.](#page-33-9) [\(2015\)](#page-33-9).

<span id="page-1-1"></span><sup>1</sup>The precise links are<http://www.gm.fh-koeln.de/ciopwebpub/Kone12a.d/Kone12a.pdf> and [http://www.gm.fh-koeln.de/ciopwebpub/Kone12b.d/Kone12b.pdf.](http://www.gm.fh-koeln.de/ciopwebpub/Kone12b.d/Kone12b.pdf) The same files are available as well via the index page of the TDMR package (User guides and package vignettes).

CIOP Report  $03/2012$  TDMR-Tutorial: Examples for Tuned Data Mining in R  $3$ 

# <span id="page-2-0"></span>2 Installing TDMR

Once you have R [\(http://www.r-project.org/\)](http://www.r-project.org/),  $> 2.14$ , up and running, simply install TDMR with

install.packages("TDMR");

Then, library TDMR is loaded with

```
library(TDMR);
```
## Loading required package: SPOT ## Loading required package: twiddler ## Loading required package: tcltk

## <span id="page-2-1"></span>3 Lessons

NOTE: Many, but not all TDMR demos and functions will run under RStudio. That some demos are not running under RStudio is due to some incompatibilities in RStudio's graphic device(s). All demos and functions will however run under RGui.

To start a demo, e.g. demo/demo00-0classif.r, type

```
demo("demo00-0classif")
```
or

demo("demo00-0classif",ask=F)

or load the appropriate demo R script in RStudio and 'source' it.

## <span id="page-2-2"></span>3.0 Lesson 0: A simple TDMR program

```
demo/demo00-0classif.r
demo/demo00-1regress.r
```
This demo shows the most simple TDMR program. It does not need any external files.

```
#*# --------- demo/demo00-0classif.r ---------
# set all defaults for data mining process:
opts=tdmOptsDefaultsSet()
opts$TST.SEED <- opts$MOD.SEED <- 5 # reproducible results
gdObj <- tdmGraAndLogInitialize(opts); # init graphics and log file
```

```
data(iris)
response.vars="Species" # names, not data (!)
input.vars=setdiff(names(iris),"Species")
result = tdmClassifyLoop(iris,response.vars,input.vars,opts)
print(result$Err)
```
Here, tdmOptsDefaultsSet will construct a default list opts with all relevant settings. See TDMR-docu.pdf [\(Konen and Koch, 2012a\)](#page-33-0), Appendix B, for a complete list of all elements and all defaults for list opts. After initializing graphics and log file, the dataset iris is loaded and the target (Species) as well as the input variables (all other column names from iris) are defined.

Now the classification DM task is started with tdmClassifyLoop.

Inside tdmClassifyLoop the following things happen:

Data partitioning: The dataset will be divided by random sampling in a training set (90%) and validation set (10%), based on opts\$TST.kind="rand", opts\$TST.valiFrac=0.1.

Variable selection: Since you do not specify anything from the opts\$SRF-block (sorted random forest importance), you use the default SRF variable ranking (opts\$SRF.kind ="xperc", opts\$SRF.Xperc=0.95). This means that the most important columns (containing in sum at least 95% of the overall importance) will be selected.

Modeling and evaluation: Since you do not specify anything else, function tdmClassifyLoop builds an RF (randomForest) model (opts\$MOD.method="RF") using the training data and evaluates it on training and validation data. It returns an object result. The object result of class TDMclassifier is explained in more detail in Table 3 of TDMR-docu.pdf [\(Konen and](#page-33-0) [Koch, 2012a\)](#page-33-0).

Repeated runs: Since the default setting opts\$NRUN=2 is used, the whole procedure (random partitioning into training and validation set, RF-based selection of the most important variables, model building, and model evaluation) is repeated 2 times in 2 runs with different random seeds (yielding different data partitions & different split decisions in RF). The different runs are aggregated (usually by averaging).

We now take a look at the output generated by  $tdmClassifyLoop$ . Since we do not change the default opts\$VERBOSE=2, TDMR will print a lot of diagnostic output:

```
## default.txt : Stratified random training-validation-index with opts$TST.valiFrac = 10 %
##
## default.txt : Importance check ...
## Clipping sampsize to 135
## default.txt : Train RF (importance, sampsize= 135 ) ...
## default.txt : Saving SRF (sorted RF) importance info on opts ...
## Variables sorted by importance (4 ):
## [1] "Petal.Length" "Petal.Width" "Sepal.Length" "Sepal.Width"
## Dropped columns (0 [= 0.0% of total importance]):
```

```
## Proc time: 0.02
## Clipping sampsize to 135
## Run 1 / 2 :
## default.txt : Train RF with sampsize = 135 ...
## Proc time: 0.38
## default.txt : Apply RF ...
## Proc time: 0.17
## default.txt : Calc confusion matrix + gain ...
##
## Training cases ( 135 ):
## predicted
## actual setosa versicolor virginica
## setosa 45 0 0
## versicolor 0 42 3
## virginica 0 3 42
## total gain: 129.0 (is 95.556% of max. gain = 135.0)
##
## Validation cases (15):
## predicted
## actual setosa versicolor virginica
## setosa 5 0 0
## versicolor 0 5 0
## virginica 0 1 4
## setosa versicolor virginica Total
## gain.vector 5 5 4 14
## total gain : 14.0 (is 93.333% of max. gain = 15.0)
##
## Relative gain (rgain) on training set 95.55556 %
## Relative gain (rgain) on validation set 93.33333 %
##
## default.txt : Stratified random training-validation-index with opts$TST.valiFrac = 10 %
##
## default.txt : Importance check ...
## Clipping sampsize to 135
## default.txt : Train RF (importance, sampsize= 135 ) ...
## default.txt : Saving SRF (sorted RF) importance info on opts ...
## Variables sorted by importance (4 ):
## [1] "Petal.Length" "Petal.Width" "Sepal.Length" "Sepal.Width"
## Dropped columns (1 [= 1.0% of total importance]):
## [1] "Sepal.Width"
## Proc time: 0.01
## Clipping sampsize to 135
## Run 2 / 2 :
## default.txt : Train RF with sampsize = 135 ...
## Proc time: 0.08
```

```
## default.txt : Apply RF ...
## Proc time: 0.02
## default.txt : Calc confusion matrix + gain ...
##
## Training cases ( 135 ):
## predicted
## actual setosa versicolor virginica
## setosa 45 0 0
## versicolor 0 42 3
## virginica 0 4 41
## total gain: 128.0 (is 94.815% of max. gain = 135.0)
##
## Validation cases (15):
## predicted
## actual setosa versicolor virginica
## setosa 5 0 0
## versicolor 0 5 0
## virginica 0 0 5
## setosa versicolor virginica Total
## gain.vector 5 5 5 15
## total gain : 15.0 (is 100.000% of max. gain = 15.0)
##
## Relative gain (rgain) on training set 94.81481 %
## Relative gain (rgain) on validation set 100 %
##
##
## Average over all 2 runs:
## cerr$train: (4.81481 +- 0.52378)%
## cerr$vali: (3.33333 +- 4.71405)%
## gain$train: ( 128.50 +- 0.71)
## gain$vali: ( 14.50 +- 0.71)
## rgain.train: 95.185%
## rgain.vali: 96.667%
## cerr.trn gain.trn rgain.trn ntrn cerr.tst gain.tst rgain.tst
## [1,] 0.04444444 129 95.55556 135 0.06666667 14 93.33333
## [2,] 0.05185185 128 94.81481 135 0.00000000 15 100.00000
## cerr.tst2 gain.tst2 rgain.tst2 ntst
## [1,] 0.06666667 14 6.222222 15
## [2,] 0.00000000 15 6.666667 15
```
The first line tells us that TDMR has set aside 10% of the data (15 records in the case of iris with 150 records) for validation, the remaining 135 are for training. A random forest is trained to assess the importance of the input variables. We get with

[1] "Petal.Width" "Petal.Length" "Sepal.Length" "Sepal.Width"

the variables sorted by decreasing importance. It depends on the importance of the least important variable (here: Sepal.Width) whether it will be dropped or not. In the first run it is not dropped, because its importance is above the threshold  $1-0.95 = 5\%$ . In the second run it is dropped, because due to statistical fluctuations now its importance is with 0.5% below the threshold of 5%.

In the next step the DM model (here: RF) is trained with the selected variables and then the trained model is applied to the training data and to the validation data. In each case the confusion matrix (actual vs. predicted) is shown. The confusion matrices are below the lines Training cases (135) and Validation cases (15), resp. In the case of RF, the prediction on the training data is the OOB prediction.

Next, the **total gain** is reported as the sum of the element-wise product "gain matrix<br>conficient matrix  $G_{\text{m}}^{(i)}$  where the rain matrix durates for some designation entropy  $G\times$  confusion matrix  $C^*$  where the **gain matrix** denotes for every classification outcome water was predicted the associated gain. In nothing tist is said, the gain matrix is the identity matrix. In this case, relative gain is equivalent to the classification accuracy (percent actual vs. predicted" the associated gain.<sup>[2](#page-6-0)</sup> If nothing else is said, the gain matrix is the of correctly classified records). The relative gain is defined as

$$
\texttt{rgain} = \frac{\sum_{ij} G_{ij} C_{ij}}{\sum_{ij} G_{ij} C_{ij}^{(ideal)}}
$$

with  $G =$  gain matrix,  $C =$  confusion matrix and  $C^{(ideal)} =$  perfect confusion matrix (all records appear on the main diagonal).

As the final output from tdmClassifyLoop, below the line Average over all 2 runs, all runs (2 in this example) are averaged and the average classification error cerr, the average gain, and the average relative gain rgain are reported for training and validation set.

A similar information, but now for each run separately, is provided with the last statement in the demo program

print(result\$Err)

which gives for each run separately classification error (cerr), gain (gain), and relative gain (rgain) on the training set  $(\cdot, \text{trn})$  with  $\text{trn}=135$  training records and on the test set  $(\cdot, \text{tst})$ with  $nst=15$  records.<sup>[3](#page-6-1)</sup>

```
## cerr.trn gain.trn rgain.trn ntrn cerr.tst gain.tst rgain.tst
## [1,] 0.04444444 129 95.55556 135 0.06666667 14 93.33333
## [2,] 0.05185185 128 94.81481 135 0.00000000 15 100.00000
## cerr.tst2 gain.tst2 rgain.tst2 ntst
## [1,] 0.06666667 14 6.222222 15
## [2,] 0.00000000 15 6.666667 15
```
<span id="page-6-0"></span>If you add the line

<sup>&</sup>lt;sup>2</sup>In this toy problem, the gain on the validation set is statistically not very meaningful since the validation set has only 15 records.

<span id="page-6-1"></span><sup>&</sup>lt;sup>3</sup> The columns with .tst2 refer to a test set with special postprocessing, see TDMR-docu.pdf and the TDMR manual pages for details.

```
opts$VERBOSE <- opts$SRF.verbose <- 0
```
before calling tdmClassifyLoop, then tdmClassifyLoop is completely silent. The only output you get is the printout of result\$Err.

A similar demo program for regression is found in demo/demo00-1regress.r.

#### <span id="page-7-0"></span>3.1 Lesson 1: DM on task SONAR

```
demo/demo01-1sonar.r
demo/demo01-2cpu.r
```
Now we want to conduct a data mining process with a pre-defined parameter set different from the defaults.

This lesson demonstrates the usage of TDMR for a somewhat bigger DM task: data are read from file and the information for controlling TDMR is distributed over two files. This may look complicated at first sight, but it is useful for two reasons:

- Separate DM function file: As a preparation for the tuning process in subsequent lessons: It is very useful if we can package the whole data mining (DM) process (from trainingvalidation-data generation over model building up to model evaluation) into one function or file. It will be easily callable by the tuner. Additionally it should provide a separate data reading function.
- Separate starter file: For conducting slightly different runs or experiments, it is useful to package the parameter setting part together with the starter commands in another file.

In this lesson these files are:

- 1. main\_sonar.r (the DM function file containing  $\text{main\_sonar}$  + data reading functions)
- 2. demo01-1sonar.r (parameter settings  $+$  demo starter)

Suppose that you have a dataset and want to build a DM model for it. To be concrete, we consider the classification dataset SONAR<sup>[4](#page-7-1)</sup>. The data file sonar.txt should be in the subdirectory opts\$path/opts\$dir.data.

If you want to build a DM classification model with TDMR, you need to provide two files, demo01-1sonar.r and main\_sonar.r.  $^5$  $^5$  The first file, demo01-1sonar.r defines function controlDM the list opts with all settings relevant for the DM model building process. The second file, main\_sonar.r, contains this DM model building process. It gets with list opts the settings and returns in list result the evaluation of the DM model. The list result is either inspected by the user or by the tuning process.

The file main\_sonar.r contains two functions main\_sonar and readTrnSonar:

<span id="page-7-2"></span><span id="page-7-1"></span><sup>4</sup> see [UCI repository](http://archive.ics.uci.edu/ml/datasets) or package [mlbench](http://cran.r-project.org/web/packages/mlbench/) for further info on SONAR)

 $5$ Templates for main sonar.r are available from  $\langle$ inst>/demo02sonar where  $\langle$ inst> refers to the installation directory of package TDMR as returned by find.package("TDMR").

```
main_sonar <- function(opts, dset=NULL, tset=NULL) {
  opts <- tdmOptsDefaultsSet(opts); # fill in all opts params not yet set
  gdObj<-tdmGraAndLogInitialize(opts); # init graphics and log file
  ######## PART 1: READ DATA ##########################
  if (is.null(dset)) {
      cat1(opts, opts$filename, ": Read data ... \n^" )dset <- tdmReadDataset(opts);
  }
  names(dset)[61] <- "Class" # 60 columns VI,..., V60 with input data, one
                             # response column "Class" with levels ["M"|"R"]
  response.vars <- "Class" # which variable(s) are target
  # which variables are input variables (in this case all others):
  input.vars <- setdiff(names(dset), c(response.vars))
  ########## PART 2: Model building and evaluation ##########
  result <- tdmClassifyLoop(dset,response.vars,input.vars,opts,tset);
  # print summary output and attach certain columns
  # (here: y, sd.y, dset) to list result:
  result <- tdmClassifySummary(result,opts,dset);
  tdmGraAndLogFinalize(opts,gdObj); # close graphics and log file
  result;
}
readTrnSonar <- function(opts) {
  read.csv2(file=paste(opts$path,opts$dir.data, opts$filename, sep="/"),
           dec=".", sep=",", nrow=opts$READ.NROW,header=FALSE);
}
```
This file will be sourced by  $demo01-1sonar.r$  and after this we define with function controlDM() the relevant settings for the DM process.  $6$ 

```
path <- paste(find.package("TDMR"), "demo02sonar",sep="/");
source(paste(path,"main_sonar.r",sep="/")); # needed to define readTrnSonar
controlDM \leq function() {
```
<span id="page-8-0"></span> $6W$ hy after? - The function readTrnSonar, which is defined in main\_sonar.r, has to be known as a function.

```
#
 # settings for the DM process (former sonar_00.apd file):
 # (see ?tdmOptsDefaultsSet for a complete list of all default settings
 # and many explanatory comments)
 #
 opts = list(path = path,dir.data = "data", # relative to pathfilename = "sonar.txt",
            READ.TrnFn = readTrnSonar, \# defined in main_sonar.r
             data.title = "Sonar Data",
            NRUN = 1, \# how many runs or CV-runsVERBOSE = 2);
 opts <- setParams(opts, defaultOpts(), keepNotMatching = TRUE);
}
```
After specifying some specific settings for the list opts, all other settings will be filled in via defaultOpts(). See TDMR-docu.pdf [Konen and Koch](#page-33-0) [\(2012a\)](#page-33-0), Appendix B, for a complete list of all elements and all defaults for list opts. You need to specify only those things which differ from defaultOpts(): in this case most importantly the filename and directory of the SONAR dataset and a function opts\$READ.TrnFn containing the data-reading command. The parameter keepNotMatching ensures that the parameters in opts which are not found in defaultOpts (because their default value is NULL) are nevertheless retained.

Now the whole process is invoked with the remainder of demo01-1sonar.r:

```
\## --------- demo/demo01-1sonar.ropts <- controlDM();
result <- main_sonar(opts);
```
See Fig. 1 and following for some output plots produced by this demo lesson.

The above lesson demo-demo01sonar.r showed a classification task. For a similar regression task on dataset CPU see demo-demo01cpu.r.

#### <span id="page-9-0"></span>3.2 Lesson 2: SPOT tuning on task SONAR

demo/demo02sonar.r

In this lesson we not only want to run the data mining process for a fixed parameter set as in Lesson 1 (Sec. [3.1\)](#page-7-0), but we want to *tune the parameters*, i. e. to find good or optimal parameters within a certain range, the region of interest alg.roi.

If you want to do a [SPOT](http://cran.r-project.org/web/packages/SPOT/) tuning [\(Bartz-Beielstein, 2010\)](#page-32-1) on task SONAR, you should follow the steps described in TDMR-docu.pdf (see [Konen and Koch](#page-33-0) [\(2012a\)](#page-33-0), Sec. 2.2 TDMR Workflow, Level 2) and create in addition to main\_sonar.r and opts from Lesson 1 a SPOT

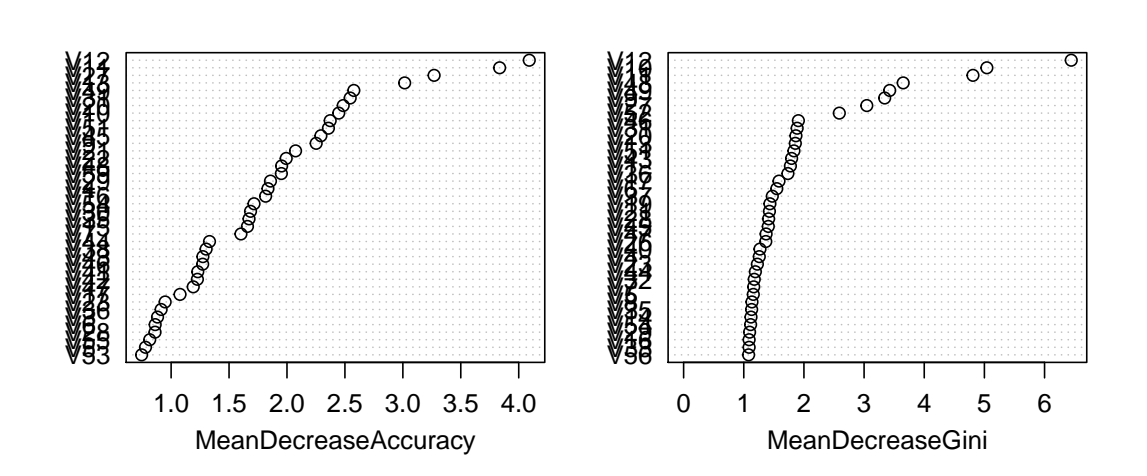

## res.SRF

Figure 1: Some plots from demo01-1sonar.r

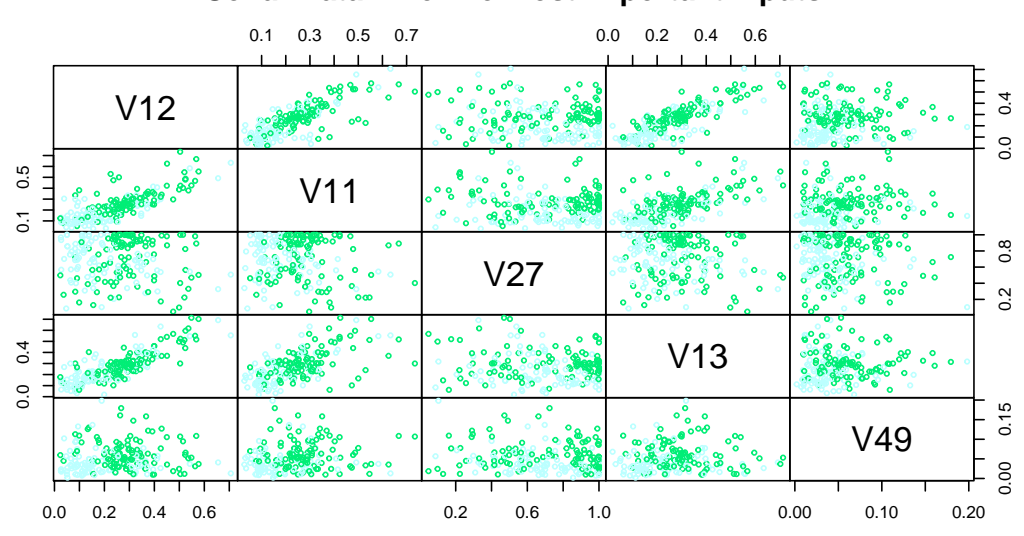

# **Sonar Data: The five most important inputs**

Figure 2: Some plots from demo01-1sonar.r

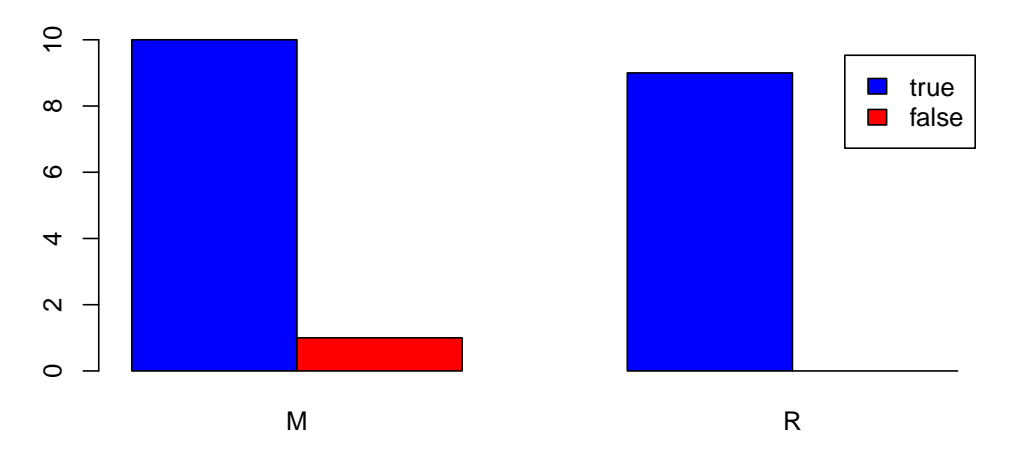

**True/false classification on Validation set**

Figure 3: Some plots from demo01-1sonar.r

configuration object ctrlSC and a TDMR configuration object tdm. This can be all done within demo02sonar.r:

First we define a path and minimal **tdm** and opts objects similar to Lesson 1 (Sec. [3.1\)](#page-7-0):

```
## path is the dir with data and main_*.r file:
path <- paste(find.package("TDMR"), "demo02sonar",sep="/");
tdm=list(mainFile="main_sonar.r"
         ,path=path
         ,filenameEnvT="envTSonar.RData" # file to save envT (in dir path)
         ,umode="SP_T"
         ,U.saveModel=FALSE
         ,tuneMethod="spot" # "spot", "cma_j", "lhd"
);
source(paste(path,tdm$mainFile,sep="/"))
controlDM \leq function() {
  #
  # settings for the DM process (former .apd file):
  #
 opts = list(path = path,
             dir.data = "data/",
```

```
filename = "sonar.txt",
             READ.\nTrnFn = readTrnSonar, # defined in main\_sonar.rdata.title = "Sonar Data",
             TST.SEED = 999,
             MOD.SEED = 999,
             RF. mtry = 4,
             CLS.cutoff = c(0.5,-1),
             CLS.CLASSWT = c(10,10),
             NRUN = 1, # how many runs with different train \mathfrak{G} test samples
                               # - or - how many CV-runs, if TST. kind="cv"
             GD.DEVICE="non", # ["pdf"|"win"|"non"]: all graphics to
                                # [one multi-page PDF | windows (X11) | dev.null]
             GD.RESTART=F,
             VERBOSE = 0,
             SRF.verbose = 0,
             logFile=FALSE # no logfile (needed for Sweave/.Rnw only)
             );
 opts <- setParams(opts, defaultOpts(), keepNotMatching = TRUE);
}
```
Usually you should set opts\$GRAPHDEV="non" and opts\$GD.RESTART=F to avoid any graphic output and any graphics device closing from  $\text{main\_sonar.r}$ , so that you get only the graphics made by SPOT.

Next, we define tuner settings (ROI and others):

```
controlSC <- function() {
  ctrlSC = list(alg.roi=data.frame(lower=c(0.1, 5,0.9),
                                 upper=c(0.8,15,1.0),
                                 type=rep("FLOAT",3),
                                 row.names=c("CUTOFF1","CLASSWT2","XPERC"))
              ,funEvals = 20
              ,designControl.size = 4
              , seq.merge.func = mean # mean or min
              ,replicates = 2
              ,noise=TRUE
              ,sCName="sonar_02.conf"
  );
  ctrlSC <- setParams(ctrlSC,defaultSC());
  # defaultSC() fills in sensible defaults for all other controls
  ctrlSC;
}
```
The three parameters CUTOFF1, CLASSWT2 and XPERC are tuned within the borders specified

by ctrlSC\$alg.roi. According to Appendix A in TDMR-docu.pdf [\(Konen and Koch, 2012a\)](#page-33-0) these values are mapped to opts\$CLS.cutoff[1], opts\$CLS.CLASSWT[2] and opts\$SRF.XPerc, resp. All other parameters are set in controlDM: opts\$CLS.cutoff[2] is set to -1 (meaning: where to  $1.0^{\circ}$  and opts\$CLS.CLASSWT[1] is set to 10.

Note that for an n-class problem you should tune at most  $n - 1$  CUTOFF parameters and n−1 CLASSWT parameters. See Sec. 7.2 "cutoff" and 7.3 "classwt" in TDMR-docu.pdf [\(Konen](#page-33-0)<br>cud Kask 2012a) far ware details [and Koch, 2012a\)](#page-33-0) for more details.

To start the whole procedure, we use the remainder of demo02sonar.r:

```
ctrlSC <- controlSC();
ctrlSC$opts <- controlDM();
# construct envT from settings given in tdm & sCList:
envT <- tdmEnvTMakeNew(tdm,sCList=list(ctrlSC));
dataObj <- tdmReadTaskData(envT,envT$tdm);
envT \leq tdmBigLoop(envT,dataObj=dataObj); # start the big tuning loop
```
What happens in this demo is the following:

- The first command sets ctrlSC, the controls for the tuner (here: SPOT).
- The second command adds the control for the data mining (DM) process.
- With the command tdmEnvTMakeNew(tdm) we construct an environment envT with all necessary TDMR data and functions for this lesson. Inside  $\tt{\text{tdm}}$ EnvTMakeNew the minimal tdm is filled with all defaults (see tdmDefaultsFill).
- Function tdmReadTaskData reads the data from disk, so that no further file access is needed after this point. It splits them in a train/vali and a test part.
- The command tdmBigLoop is the main workhorse. It calls the desired tuner(s) (in this case only SPOT, tdm\$tuneMethod="spot", but tdm\$tuneMethod could be a vector of tuners as well). Each tuner performs multiple DM runs in order to find the best values for the tunable parameters defined in the ctrlSC\$alg.roi. The results of the whole tuning process are returned in envT. More details on envT are in the manual / help section for tdmBigLoop and in Table 5 and Sec. 5.4 of TDMR-docu.pdf [\(Konen and](#page-33-0) [Koch, 2012a\)](#page-33-0).

The resulting output after tuning is

```
Best solution:
    CUTOFF1 CLASSWT2 XPERC STEP CONFIG Y
102 0.4808984 6.836568 0.9437066 6 7 -85.33333
Best Config: 7
```
which tells us that the best solution was found for design point CONFIG=7 with RGain=85.333 (the negative of column Y).

tdmBigLoop takes after tuning the parameters of the best solution and performs with it NRUN=5 independent (unbiased) runs. The results are summarized in envT\$theFinals which reads in this case:

CONF TUNER NEXP CUTOFF1 CLASSWT2 XPERC NEVAL RGain.bst RGain.avg 1 C01 spot 1 0.4808984 6.836568 0.9437066 20 85.33333 80.96667 Time.TRN NRUN RGain.TRN sdR.TRN RGain.SP\\_T sdR.SP\\_T Time.TST 1 5.19 5 84.8 1.725624 78.04878 2.439024 1.09

The data frame envT\$theFinals has in its columns 4-6 the best solution, found after a tuning budget of NEVAL=20 model evaluations. RGain.bst=85.333 is the best result from tuning and RGain.avg=80.966 is the average tuning quality. The columns after NRUN=5 show the results from the NRUN unbiased runs: RGain.TRN=84.8 is the mean relative gain on the training set and RGain. $SP_T = 78.048$  is the mean RGain on the test set. It shows that RGain.bst was a bit too optimistic, the realistic RGain on independent test data is only 78.048 in this case. sdR.\* are the standard deviations over the NRUN=5 runs.

More details on envT\$theFinals are in Table 2 of TDMR-docu.pdf [\(Konen and Koch,](#page-33-0) [2012a\)](#page-33-0).

# <span id="page-14-0"></span>3.3 Lesson 3: "The Big Loop" on task SONAR

demo/demo03sonar.r demo/demo03sonar\_B.r demo/demo03newdata.r

#### <span id="page-14-1"></span>3.3.1 Multiple Configurations

To start "The Big Loop", you configure a file similar to demo/demo03sonar.r:

```
#*# --------- demo/demo03sonar.r, Part 1 ---------
path <- paste(find.package("TDMR"), "demo02sonar",sep="/");
tdm <- list( mainFile="main_sonar.r"
           , umode="CV" \# \{ "CV" | "RSUB" | "TST" | "SP_T" \}, tuneMethod="spot" \# "spot", "cma_j", "lhd", ...
           , path=path
           , filenameEnvT="demo03.RData" # file to save envT (in dir path)
           , nrun=3, nfold=2 # repeats and CV-folds for unbiased runs
           , nExperim=1
           , parallelCPUs=1
           , parallelFuncs=c("readTrnSonar")
            , U.saveModel=F, optsVerbosity = 3 # the verbosity for the unbiased runs
           );
```
source(paste(path,tdm\$mainFile,sep="/"));

This is very much the same as in Lesson 2, Sec. [3.2.](#page-9-0) The only difference is that now multiple tuning runs can be performed with respect to the following three dimensions:

- configurations (see controlSC.. below)
- tuners (elements of tdm\$tuneMethod)
- repeated experiments with different random seeds (number tdm\$nExperim).

The function tdmBigLoop realizes a triple for-loop over these dimensions. With  $k =$ length(sCList) (see below, parameter to tdmEnvTMakeNew),  $m =$ length(tuneMethod), and  $n = n$ Experim we have in total  $kmn$  tuning runs.

Here, the script demo03sonar.r will trigger the following sequence of experiments:

- Configuration sonar\_04 (see controlSC04) with tuner spot
- Configuration sonar\_06 (see controlSC06) with tuner spot.

This sequence of 2 tuning experiments is repeated **nExperim=1** time. The corresponding 2 result lines are written to data frame envT\$theFinals.

Next, we configure the controls, similarly to Lesson 2, but now for two slightly different configurations:

```
#*# --------- demo/demo03sonar.r, Part 2 ---------
controlDM <- function() {
 #
 # settings for the DM process (former sonar_04.apd \Theta sonar_06.apd file):
 #
 opts = list(path = path,dir.data = "data,"filename = "sonar.txt",
              READ.TrnFn = readTrnSonar, # defined in main\_sonar.rREAD.NROW=100,
              data.title = "Sonar Data",
             TST.SEED = 124,
              MOD.SEED = 124,
              CLS.cutoff = c(0.9,-1),
              SRF.cutoff = c(0.9,-1),
              NRUN = 1, # how many runs with different train \mathcal{B} test samples
                                # - or - how many CV-runs, if TST.kind="cv"GD.DEVICE="non", # ["pdf"|"win"|"non"]: all graphics to
                                # [one multi-page PDF | windows (X11) | dev.null]
              GD.RESTART=F,
              VERBOSE = 0,
```

```
SRF.verbose = 0,
              logFile=FALSE # no logfile (needed for Sweave/.Rnw only)
 );
  opts <- setParams(opts, defaultOpts(), keepNotMatching = TRUE);
}
controlSC04 <- function() {
 #
 # settings for the tuning process (former sonar_04.roi and .conf file):
  #
 ctrlSC = list(alg.roi=data.frame(lower=c(0.0, 5, 0.5)),upper=c(0.1,15,1.0),
                                 type=rep("FLOAT",3),
                                 row.names=c("CUTOFF1","CLASSWT2","XPERC"))
              ,funEvals = 20
              ,designControl.size = 4
              , optimizerControl.retries = 2 # optimLHD retries
                                              # (former seq.design.retries)
              ,replicates = 2
              ,noise=TRUE
              ,sCName="sonar_04.conf"
 );
 ctrlSC <- setParams(ctrlSC,defaultSC());
  # defaultSC() fills in sensible defaults for all other controls
 ctrlSC;
}
controlSC06 \leftarrow function()#
  # settings for the tuning process (former sonar_06.roi and .conf file):
  #
  ctrlSC = list(alg.roi=data.frame(lower=c(0.0, 5, 0.5)),upper=c(0.5,15,1.0),
                                 type=rep("FLOAT",3),
                                 row.names=c("CUTOFF1","CLASSWT2","XPERC"))
              ,funEvals = 20
              ,designControl.size = 4
              ,replicates = 2
              ,noise=TRUE
              ,sCName="sonar_06.conf"
  );
  ctrlSC <- setParams(ctrlSC,defaultSC());
  # defaultSC() fills in sensible defaults for all other controls
```

```
ctrlSC;
}
```
The difference between controlSC04 and controlSC06 is the different alg.roi\$upper[1] and an additional optimizerControl.retries in controlSC04. The names given in sCName will be the names printed in column CONF of envT\$theFinals.<sup>[7](#page-17-0)</sup>

Finally, we start the whole process with these commands:

```
#*# --------- demo/demo03sonar.r, Part 3 ---------
ctrlSC04 <- controlSC04();
ctrlSC04$opts <- controlDM();
ctrlSC06 <- controlSC06();
ctrlSC06$opts <- controlDM();
# construct envT from settings given in tdm & sCList
envT <- tdmEnvTMakeNew(tdm,sCList=list(ctrlSC04,ctrlSC06));
dataObj <- tdmReadTaskData(envT,envT$tdm);
envT \leq tdmBigLoop(envT,dataObj=dataObj); # start the big tuning loop
```
The results are reported in data frame envT\$theFinals:

print(envT\$theFinals);

## CONF TUNER NEXP CUTOFF1 CLASSWT2 XPERC NEVAL RGain.bst ## 1 sonar\_04 spot 1 0.07872958 9.126950 0.6928838 20 92.77778 ## 2 sonar\_06 spot 1 0.29708521 8.135792 0.8448112 20 97.77778 ## RGain.avg Time.TRN NRUN RGain.TRN sdR.TRN RGain.CV sdR.CV Time.TST ## 1 89.66667 1.75 3 86.89796 3.611265 84.66667 4.041452 0.31 ## 2 96.27778 1.95 3 97.64626 2.101281 95.33333 1.527525 0.30

Here CUTOFF1, CLASSWT2, and XPERC are the tuning parameters, the other columns of the data frame are defined in Table 2 of TDMR-docu.pdf [\(Konen and Koch, 2012a\)](#page-33-0). Note that for an n-class problem you will specify at most  $n-1$  CUTOFF parameters and  $n-1$  CLASSWT parameters. See Sec. 7.2 "cutoff" and 7.3 "classwt" in TDMR-docu.pdf [\(Konen and Koch,](#page-33-0) 2012.) [2012a\)](#page-33-0).

In the case of the example above, the tuning process had a budget of NEVAL=10 model trainings, resulting in a best solution with class accuracy  $RGain.bst$  (in  $\%$ ). The average class accuracy (mean w.r.t. all design points) during tuning is RGain.avg. When the tuning is finished, the best solution is taken and NRUN=3 unbiased evaluation runs are done with the parameters of the best solution. The mean classification accuracy RGain.TRN from the 3 training runs is returned.<sup>[8](#page-17-1)</sup> Additionally, NRUN=3 trainings are done with cross validation  $(CV)$ with new randomly created folds in each run, resulting in an average class accuracy RGain.CV.

<span id="page-17-0"></span><sup>&</sup>lt;sup>7</sup>If sCName is missing, TDMR will generate generic defaults like C01.conf, C02.conf, ...

<span id="page-17-1"></span><sup>8</sup>Since the classification model in this example is RF (Random Forest), RGain.TRN refers to the OOB-error.

For each measure RGain.\* there is also an accompanying column  $sdr.*$  giving the standard deviation with respect to the NRUN runs.

Tuning runs are rather short, to make this example run quickly. Do not expect good numeric results. See demo/demo03sonar<sub>\_</sub>B.r for a somewhat longer tuning run, with two tuners SPOT and LHD.

#### <span id="page-18-0"></span>3.3.2 Single Configuration

If you have only a single CONF file it is recommended that you use tdmTuneIt instead of tdmBigLoop. tdmTuneIt has dataObj as a mandatory calling parameter. This makes it easier to build up your task since it has a clearer data flow concept behind.

See Lesson 8 (Sec. [3.8:](#page-24-1) Tuning with fewer data) for a fully worked-out example with tdmTuneIt.

Above we used tdmBigLoop (and not tdmTuneIt), since we have two configurations sonar\_04 and sonar\_06. tdmBigLoop will find the best tuning parameters for each tuning run and per-form with it unbiased (training and evaluation) runs.<sup>[9](#page-18-2)</sup>

#### <span id="page-18-1"></span>3.3.3 New Data and Sensitivity Plot

Another possibility to predict on new data is shown in the following example from demo demo03newdata:

```
#*# --------- demo/demo03newdata.r ---------
require(randomForest);
path <- paste(find.package("TDMR"), "demo02sonar",sep="/");
envT <- tdmEnvTLoad("demoSonar.RData",path);
source(paste(path,"main_sonar.r",sep="/"));
opts <- tdmEnvTGetOpts(envT);
opts$READ.NROW=-1;
opts$path <- path;
envT <- tdmEnvTSetOpts(envT,opts);
dataObj <- tdmReadAndSplit(opts, envT$tdm); # read data, needs readTrnSonar
envT$tdm$nrun=1; \# =0: no unbiasedRun,
                    # >0: perform unbiasedRun with opts£NRUN=envT£tdm£nrun
envT <- tdmEnvTReport(envT,1); # requires randomForest
```
We first read the tuning results stored in **demoSonar.RData.** Then we read data (potentially other than those used during tuning) on dataObj. The call

```
envT <- tdmEnvTReport(envT,1);
```
does two things:

<span id="page-18-2"></span><sup>&</sup>lt;sup>9</sup> Note that the dataset dataObj, when specified in tdmBigLoop, is used for every run (every CONF file) in the big loop. If dataObj were not specified in the call to tdmBigLoop, each configuration would construct its own dataObj inside tdmBigLoop.

<span id="page-19-0"></span>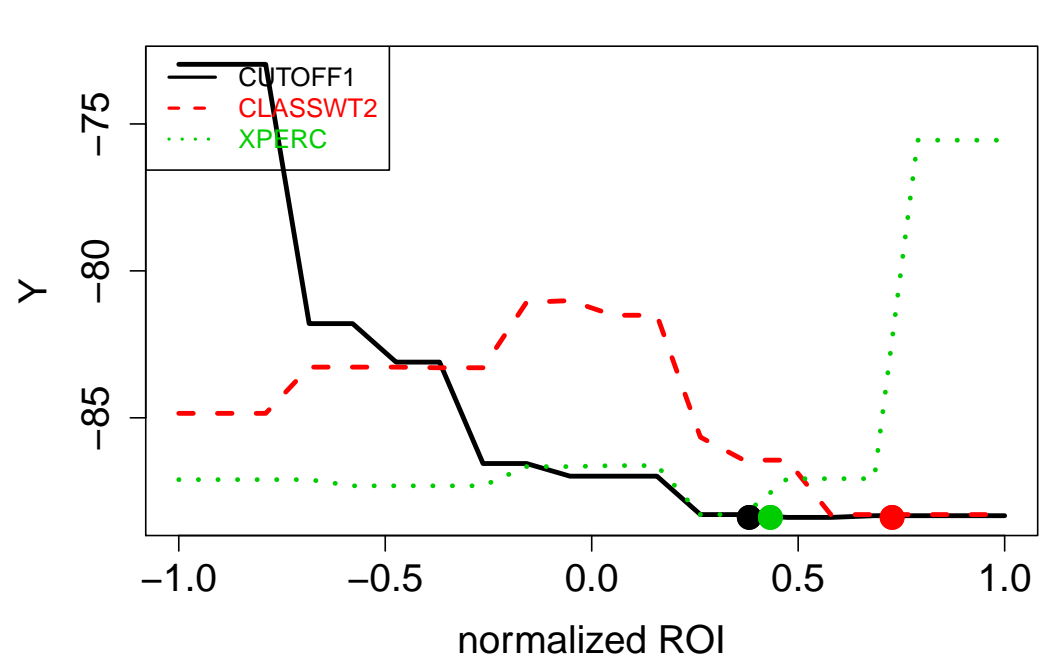

## **sonar\_04.conf**

Figure 4: Sensitivity plot for the parameters tuned on dataset Sonar: The x-axis has the ROI of each parameter mapped to the interval [-1.0, 1.0]. Each curve shows Y (usually RGain) as a function of the parameter varied in its ROI while the other parameters are at their values for the best design points (marked by the circles).

- 1. It makes a sensitivity plot (Fig. [4\)](#page-19-0) for the tuning run 1 (here: first run with CONF sonar\_04 and tuner spot).
- 2. It makes envT\$tdm\$nrun=1 unbiased evaluation runs on the new data, using the best parameters from tuning run 1.

The results of the new unbiased evaluation runs are recorded in envT\$theFinals:

print(envT\$theFinals);

```
## CONF TUNER NEXP CUTOFF1 CLASSWT2 XPERC NEVAL RGain.bst
## 1 sonar_04 spot 1 0.06907716 13.63763 0.8581948 10 91.66667
## RGain.avg Time.TRN NRUN RGain.TRN sdR.TRN RGain.CV sdR.CV Time.TST
## 1 77.66667 0.96 1 54.32692 NA 55.76923 NA 0.42
```
#### <span id="page-20-0"></span>3.4 Lesson 4: Regression Big Loop

demo/demo04cpu.r

The same as Lesson 3, but applied to a regression task (dataset CPU).

#### <span id="page-20-1"></span>3.5 Lesson 5: Performance Measure Plots

demo/demo05ROCR.r

With the help of package [ROCR](http://cran.r-project.org/web/packages/ROCR/) [\(Sing et al., 2005\)](#page-33-10), several area performance measures can be used for binary classification. The file demo/demo05ROCR.r shows an example:

```
path <- paste(find.package("TDMR"), "demo02sonar",sep="/");
source(paste(path,"main_sonar.r",sep="/")); # defines readTrnSonar
controlDM <- function() {
 #
 # settings for the DM process (former sonar_00.apd file):
 # (see ?tdmOptsDefaultsSet for a complete list of all default settings
 # and many explanatory comments)
 #
 opts = list(path = path,dir.data = "data", # relative to path
             filename = "sonar.txt",
             READ.TrnFn = readTrnSonar, # defined in main_sonar.r
             data.title = "Sonar Data",
             NRUN = 1,
             rgain.type = "arROC",
```

```
VERBOSE = 2);
 opts <- setParams(opts, defaultOpts(), keepNotMatching = TRUE);
}
opts <- controlDM();
result <- main_sonar(opts);
```
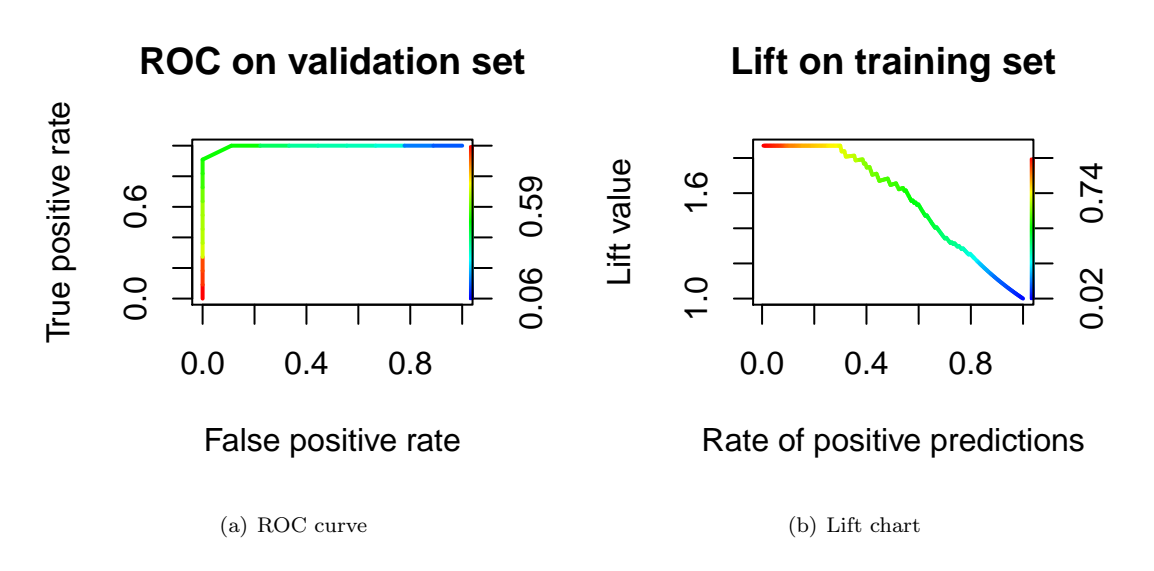

<span id="page-21-1"></span><span id="page-21-0"></span>Figure 5: (a) ROC curve on validation set with tdmROCRbase(result); (b) Lift chart on training set with tdmROCRbase(...,typ="lift"). The bar on the right side shows a color coding of the cutoff parameter.

As explained in Lesson 1 in more detail, the file start\_sonar.r contains the line

```
result <- main_sonar(opts);
```
Once the variable result contains an object of class TDMclassifier, we can infer from it with  $t$ dmROCRbase the area under the ROC curve and – as a side effect – plot the ROC curve (Fig. [5\(a\)\)](#page-21-0). The ROC curve is a plot 'false positive rate' vs. 'true positive rate', which is obtained by varying the cutoff. Each record is rated by the model and if the model output is above cutoff, then this record is marked 'positive'. The bigger the area between ROC curve and main diagonal, the better the model.

```
cat("Area under ROC-curve for validation data set: ",
   tdmROCRbase(result), "\n"); # side effect: plot ROC-curve
```

```
## Area under ROC-curve for validation data set: 1
```
Equally well we can infer with typ="lift" the area under the lift curve and plot a lift chart  $(Fig. 5(b))$  $(Fig. 5(b))$ . A lift chart is constructed in the following way: The records are sorted according to model output. If a high cutoff is choosen only a small portion of the data is marked 'positive' (we have a low rate of positive predictions), but within this portion the rate of true positives is much higher than the overall 'true' rate. The ratio 'true rate in portion'/'overall true rate' is the lift. If we move to lower cutoff values, the 'positive' portion becomes bigger, it is eventually the whole dataset, but at the same time the lift reduces to 1.0. The bigger the area between the lift curve and the horizontal line at 1.0, the better the model.

```
cat("Area under lift curve for training data set: ",
      # side effect: plot lift chart:
     tdmROCRbase(result,dataset="training",typ="lift"),"\n");
## Area under lift curve for training data set: 0.5643413
```
The curves in Fig. [5\(a\)](#page-21-0) and [5\(b\)](#page-21-1) are colorized according to the cutoff, whose range is shown in the colorbar to the right. That is, if the color is blue, the cutoff is 0.02 in the left plot. This is a very low value, leading to the acceptance of every record. The true positive rate will be 1.0, but of course the false positive rate will be 1.0 as well.

Once the variable result contains an object of class TDMclassifier, it is also possible to inspect such an object interactively with the following command:

tdmROCR(result);

A twiddler interface for object result shows up (Fig. [6\)](#page-23-1) and allows to select between

- different performance measure plots (ROC-, lift- or precision-recall-chart)
- different data sets (training set or validation set)
- different runs stored in object result.

NOTE: The twiddler interface of tdmROCR(result) does sometimes not launch successfully when issued from RStudio. If started a second or third time, it will normally launch, but even then the interaction between RStudio's graphics device and twiddler may have the problem, that the next lift chart only shows after a second hit on the Eval button. If you observe such problems, then start tdmROCR(result) from the normal R console (RGui under Windows), this works always correctly.

#### <span id="page-22-0"></span>3.6 Lesson 6: Tuner CMA-ES [\(rCMA\)](http://cran.r-project.org/web/packages/rCMA/)

demo/demo06cma\_j.r

<span id="page-23-1"></span>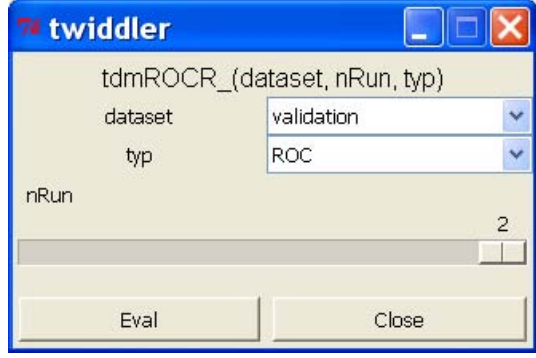

Figure 6: Twiddler interface for  $tdmROCR(result)$ . The user may select the dataset (training or validation), the type of plot (ROC, lift, or precision-recall) and the number of the run (only if Opts(result)\$NRUN>1).

This demo conducts for tuner cma\_j (Java version of CMA-ES [\(Hansen, 2006\)](#page-32-2) interfaced to R via package [rCMA\)](http://cran.r-project.org/web/packages/rCMA/) a complete tuned data mining process (TDMR, level 3). Other settings are the same as in demo03sonar.r, except that we use sonar\_03.conf as configuration file. rCMA uses rJava for the R-to-Java-interface.

#### <span id="page-23-0"></span>3.6.1 Fixing problems with the rJava installation

On some operating systems, especially Windows 7, it may happen that the command require(rJava) in demo06cma\_j.r issues an error of the form

Error : .onLoad failed in loadNamespace() for rJava, details: ...

This means that rJava was not installed properly on your computer. Try then the following:

1. Define the environment variable JAVA\_HOME: Explorer - RightMouse on "Computer" - Properties - Environment Variables, and add there

```
JAVA_HOME = C:\Program Files\Java\jdk1.7.0_11\jre7
```
and restart R. (The path is the correct one on my computer, on others it might be slightly different.)

2. Package rJava needs to find the Java DLL jvm.dll. To enable this, expand the environment variable Path: Explorer - RightMouse on "Computer" - Properties - Environment Variables - Path - Edit, and add at the end of the Path string

```
C:\Program Files\Java\jdk1.7.0_11\jre\bin\server
```
and restart R. (The path is the correct one on my computer, on others it might be slightly different. It must be the directory of the current Java installation containing jvm.dll.)

Note that the above remarks are for 64-bit-Java and 64-bit-R. If you use 32-bit-Java, the locations might be slightly different as well.

On some Linux/UNIX systems there might be also problems with the installation of rJava because R cannot locate the Java installation. In that case, fix it permanently by issuing the command

sudo R CMD javareconf -e

at the UNIX prompt (needs admin rights). If you do not have admin rights, you may invoke

R CMD javareconf -e

in each session where you need rJava.

## <span id="page-24-0"></span>3.7 Lesson 7: Parallel TDMR

demo/demo07parallel.r

This demo does the same as  $d$ emo $03$ sonar.r, but it runs 4 experiments on 4 parallel cores (if your environment supports parallel clusters with the R core-package [parallel\)](http://cran.r-project.org/web/views/HighPerformanceComputing.html).

#### <span id="page-24-1"></span>3.8 Lesson 8: Tuning with fewer data: The *winequality* dataset

examples/ex-winequality/start-wine.r examples/ex-winequality/final-wine.r

This demo lesson operates on a larger data set winequality [\(Cortez et al., 2009\)](#page-32-3), and it answers the following question: Is it possible to do quick tuning runs with a small portion of the data (of course at the price of a somewhat reduced tuning quality) and later, with the best tuning parameters, do a full, high-quality training and testing on all data?

The answer is 'Yes', and we show in this lesson how it can be accomplished in two parts:

- 1. start-wine.r: Performs quick tuning runs and stores the best parameters.
- 2. final-wine.r: Re-loads best parameters from  $start=$ wine.r and does high-quality unbiased runs (training and test) on all data.

#### <span id="page-24-2"></span>3.8.1 Tuning

To reduce the tuning time, you may specify the parameter opts\$READ.NROW to a value smaller than the size of the dataset.<sup>[10](#page-24-3)</sup> Then only this number of records is read and used for training and validation during tuning.

Tuning is started in start\_wine.r with the function tdmTuneIt:

<span id="page-24-3"></span><sup>&</sup>lt;sup>10</sup>Additionally, you may reduce  $\text{opts$RF,samp}$ , the sampsize parameter in case of Random Forest, to a small value. These settings are all done in function controlDM() in file start-wine.r.

```
#*# ---------ex-winequality/start_wine.r, Part 1 ---------
path <- paste(find.package("TDMR"), "examples/ex-winequality",sep="/");
tdm=list(mainFile="main_wine.r"
         ,filenameEnvT="wine_01.RData" # file to save environment envT
         ,path=path
         ,umode="SP_T"
         , U.saveModel=T
         ,optsVerbosity=1
         ,nrun=2
);
source(paste(path,tdm$mainFile,sep="/")) ;
```
As usual, the file main\_wine.r containts the function main\_wine with the template for the data mining process and function readTrnFn to read the data. This tuning experiment is repeated nExperim=1 time.

For brevity, we do not show the control functions controlDM and controlSC, they are similar to Lesson 2 and 3. See start\_wine.r for the full listing. The important difference are the parameters  $opts$ READ.NROW = 600, which limits the data records during tuning to 600, and opts\$RF.samp = 500, which limits the Random Forest sample size to 500.

Now we start the whole tuning process with:

```
\#* \# ---------ex-winequality/start_wine.r, Part 2 --
ctrlSC <- controlSC();
ctrlSC$opts <- controlDM() ;
# construct envT from settings given in tdm & sCList
envT <- tdmEnvTMakeNew(tdm,sCList=list(ctrlSC));
dataObj <- tdmReadTaskData(envT, envT$tdm);# read the task data from <path>/<data>
envT <- tdmTuneIt(envT,dataObj=dataObj); # start the tuning loop
```
The corresponding 1 result line is written to data frame envT\$theFinals:

print(envT\$theFinals);

## CONF TUNER NEXP XPERC NEVAL RGain.bst RGain.avg Time.TRN NRUN ## 1 wine\_01 spot 1 0.9997911 8 61.43187 60.62356 3.48 2 ## RGain.TRN sdR.TRN RGain.SP\_T sdR.SP\_T Time.TST ## 1 61.77829 1.143129 60 2.357023 0.76

Tuning runs are rather short, to make this example run quickly. Do not expect good numeric results. We note that we get in the unbiased runs a quality of RGain.TRN=60.7 on the training set and RGain.SP\_T=64.5 on the test set.

#### <span id="page-26-0"></span>3.8.2 Retrain on bigger data, test on new data

The tuning results are saved in wine\_01.RData. The following code from final\_wine.r shows how to retrain with these tuning results and how to test this model on new data.

We load wine\_01.RData, then set opts\$READ.NROW=-1, opts\$READ.TstFn=readTstWine and tdm\$umode="TST". This means that we now read all data with tdmReadAndSplit, we take all 3919 records in white-wine-train.csv as training data and all 979 records in whitewine-test.csv as test data.

```
Note the bracketing lines with
opts <- tdmEnvTGetOpts(envT,1)
```
and

```
tdmEnvTSetOpts(envT,opts).
```
Between these lines we first retrieve all opts-settings from envT and then modify specific opts-values for the retraining. Here we set for example opts\$RF.samp to a larger value.

Now we enter tdmEnvTReport with the new dataset dataObj, the new opts indicating that we shall grab the best tuning result and perform training and evaluation on the new dataset:

```
#*# ---------ex-winequality/final_wine.r ---------
path \leq paste(find.package("TDMR"), "examples/ex-winequality",sep="/");
tdm=list(mainFile="main_wine.r"
         ,path=path
         ,filenameEnvT="wine_01.RData" # reload envT from <path>/wine_01.RData"
         ,umode="TST"
         ,TST.valiFrac=0
         ,U.saveModel=T
         ,optsVerbosity=1
         ,nrun=2
);
source(paste(path,tdm$mainFile,sep="/"));
#
#
# re-use prior tuning result from envT: do only tdmEnvTReport and unbiased eval on
# best tuning result. But do so by training a model on all training data
# (80% of 4898 =3919 records: white-wine-train.csv) and testing it on all test data
# (20% of 4898 = 979 records: white-wine-tst.csv).#
tdm <- tdmDefaultsFill(tdm);
print(path);
print(tdm$filenameEnvT);
envT<- tdmEnvTLoad(tdm$filenameEnvT,path); # load envT
envT<- tdmEnvTUpdate(envT,tdm);
```

```
# update envT£tdm with new elements given in tdm
opts <- tdmEnvTGetOpts(envT);
opts$READ.NROW=-1; # read *all* records in opts£filename, opts£filetest
opts$RF.samp=5000;
opts$READ.TstFn = readTstWine
opts$VERBOSE=1;
                    # read 'new' data (from opts£filename and opts£filetest):
dataObj <- tdmReadAndSplit(opts,envT$tdm);
envT <- tdmEnvTSetOpts(envT,opts);
envT$tdm$nrun=1; \# =0: no unbiasedRun,
                    # >0: perform unbiasedRun with opts£NRUN=envT£tdm£nrun
envT <- tdmEnvTReport(envT,1);
if (!is.null(envT$theFinals)) print(envT$theFinals);
```
The results of the new unbiased training  $+$  evaluation runs are again recorded in envT\$theFinals:

```
print(envT$theFinals);
```
## CONF TUNER NEXP XPERC NEVAL RGain.bst RGain.avg Time.TRN NRUN ## 1 wine\_01 spot 1 0.9893518 8 62.26852 61.89236 3.26 1 ## RGain.TRN sdR.TRN RGain.TST sdR.TST Time.TST ## 1 69.12478 NA 67.62002 NA 4.02

Note that we get a higher gain (higher accuracy) on RGain.TRN and RGain.SP\_T than we had after tuning in Sec. [3.8.1.](#page-24-2) This is due to the increased number of data used during the unbiased training and evaluation runs conducted by final\_wine.r.

Note that this lesson writes envT to wine\_01.RData in the directory given by path. Depending on the configuration on your machine, this directory might not be writeable for you. In that case, copy directory examples/ex-winequality to a writable location and change path accordingly in start\_wine.r and final\_wine.r.

The warning that sometimes appears "The response has five or fewer unique values. Are you sure you want to do regression?" is not serious, it only appears because a sensitivity plot (see Fig. [4\)](#page-19-0) is made as a side effect of tdmEnvTReport. This plot is based on relatively few points and then Random Forest is used for making the regression over the whole normalized ROI range. The text just warns that the regression is based on not more than five points.

# <span id="page-28-0"></span>A Appendix A: Frequently Asked Questions (FAQ)

## <span id="page-28-1"></span>A.1 I have already obtained a best tuning solution for some data set. How can I rerun (re-train) and test it on the same / other data?

A fully worked-out example with larger train data and completely new test data is in Lesson 8 (Sec. [3.8\)](#page-24-1) with the files start\_wine.r and final\_wine.r.

As another example, we assume that demo03sonar.r has been run, so that demo03.RData is available. You may look at the demo demo03newdata already presented in Lesson [3.3:](#page-14-0)

```
#*# --------- demo/demo03newdata.r ---------
path <- paste(find.package("TDMR"), "demo02sonar",sep="/");
envT <- tdmEnvTLoad("demoSonar.RData",path);
source(paste(path,"main_sonar.r",sep="/"));
opts <- tdmEnvTGetOpts(envT);
opts$READ.NROW=-1;
opts$path <- path;
envT <- tdmEnvTSetOpts(envT,opts);
dataObj <- tdmReadAndSplit(opts, envT$tdm); # read data, needs readTrnSonar
envT$tdm$nrun=1; \# =0: no unbiasedRun,
                    # >0: perform unbiasedRun with opts£NRUN=envT£tdm£nrun
envT <- tdmEnvTReport(envT,1);
if (!is.null(envT$theFinals)) print(envT$theFinals);
```
This will reload the tuning results from demoSonar.RData. Then all data will be read with tdmReadAndSplit into dataObj (Since envT\$tdm\$umode="CV", we will have all 208 data records in the train-validation set. The split into 2 cross-validation folds with 104 records each is done later in tdmClassifyLoop, for each seed differently.)

tdmEnvTReport will use the best tuning parameters previously found in tuning run 1, train it on the CV-train data and test it on the CV-validate data. The results are reported, as usually, in envT\$theFinals.

#### <span id="page-28-2"></span>A.2 How can I make with a trained model new predictions?

Run your Lesson-3 script or Lesson-4 script to produce an environment envT, which is an object of class TDMenvir. There is an element lastModel defined in envT which contains the model trained on the best tuning solution during the last unbiased run.<sup>[11](#page-28-3)</sup> TDMR defines a function predict.TDMenvir, which makes it easy to do new predictions:

```
newdata=read.csv2(file="cpu.csv", sep="", dec=".")[1:15,];
z=predict(envT,newdata);
print(z);
```
<span id="page-28-3"></span><sup>11</sup>The last model lastModel is available, if tdm\$U.saveModel=TRUE, which is the default.

Remarks:

- If the new data contain factor variables (e.g. vendor in case of CPU data), it is necessary that levels(newdata\$vendor) is the same as during training. Therefore we read in the above code snippet first all CPU-data to get the levels right. Only then we shorten them with  $[1:15]$  to the first 15 records.
- lastModel will be saved to .RData file only if tdm\$U.saveModel=TRUE. This is however the default.
- See also the examples in demo/demo04cpu.r and in predict.TDMenvir.

## <span id="page-29-0"></span>A.3 My .RData files for saving envT are pretty big. Is there a way to make them smaller?

It is the default, that the last DM model is saved in envT\$result\$lastRes\$lastModel. Such a DM model can be pretty big. If you do not want this, set tdm\$U.saveModel=FALSE.

Note however, that then it is not possible to do directly new predictions (see FAQ [A.2\)](#page-28-2) on a reloaded .RData file. After reloading envT, prior to making predictions, you would have first to re-train a model with appropriate training data (see FAQ [A.1\)](#page-28-1).

## <span id="page-29-1"></span>A.4 Why do I get sometimes "Warning in randomForest.default(x, y): The response has five or fewer unique values. Are you sure you want to do regression?"

This comes from the the sensitivity plot made as a side effect of tdmEnvTReport. If we have the setting

envT <- tdmEnvTReport(envT,1);

then the metamodel used for generating the sensitivity curve  $(s)$  is a Random Forest. If this model gets only a few data points for training, it issues this warning, because the data could come also from a classification task.

You can safely ignore this warning, we want to do regression at this point. (This is also true if your data mining task is a classification.)

## <span id="page-29-2"></span>A.5 Why are there two similar functions tdmTuneIt and tdmBigLoop? Which function should I use when?

If you only have a single configuration in parameter sCList of tdmEnvTMakeNew, then tdmTuneIt is the recommended choice. It has a clearer syntax, dataObj is a mandatory calling parameter and this makes the data flow more easy to understand.<sup>[12](#page-29-3)</sup>

<span id="page-29-3"></span><sup>12</sup> If you pass to tdmTuneIt a list of configurations, only the first one will be taken.

If you want to process multiple configurations in one TDMR experiment, then tdmBigLoop is the recommended choice. If each configuration works with the same dataObj, it is recommended to pass dataObj as argument to tdmBigLoop. The argument dataObj is however optional in a call to tdmBigLoop. This is for the cases where each configuration needs different data: If dataObj is not an argument to tdmBigLoop then dataObj is constructed anew on each loop-pass inside tdmBigLoop.

#### <span id="page-30-0"></span>A.6 How can I add a new tuning parameter to TDMR?

• As a user: Add a new line to userMapDesign.csv in directory tdm\$path. If such a file does not exist yet, the user has to create it with a first line

roiValue; optsValue; isInt

Suppose you want to tune the variable opts\$SRF.samp: add to file userMapDesign.csv a line

SRF.SAMP; opts\$SRF.samp; 0

This specifies that whenever SRF.SAMP appears in a ROI specification controlSC, the tuner will tune this variable. TDMR maps SRF.SAMP to opts\$SRF.SAMP. The last 0 means that SRF.SAMP is not an integer but a continuous variable.

- As a developer: Add similarly a new line to tdmMapDesign.csv. This means that the mapping is available for all tasks, not only for those in the current tdm\$path.
- Optional, as a developer: For a new variable opts\$Z, add to tdm0ptsDefaultsSet() a line specifying a default value for opts\$Z. Then all existing and further tasks will have this default for opts\$Z.

## <span id="page-30-1"></span>A.7 How can I add a new tuning algorithm to TDMR?

See Sec. 10.1.2 "How to integrate new tuners" in TDMR-docu.pdf [\(Konen and Koch, 2012a\)](#page-33-0).

#### <span id="page-30-2"></span>A.8 How can I add a new machine learning algorithm to TDMR?

See Sec.  $10.2$ , How to integrate new machine learning algorithms" in TDMR-docu.pdf  $(K<sub>OR</sub>$  and  $K<sub>OR</sub>$  2012a) [\(Konen and Koch, 2012a\)](#page-33-0).

#### <span id="page-30-3"></span>A.9 How can it happen that some variables have an importance that is exactly zero?

Well, the importance for variables with low importance can be zero or even slightly negative (as a consequence of some statistical fluctuations). All those zero or negative importance values will be clipped to zero, therefore a variable with apparently exactly zero importance can happen more frequently than expected.

## <span id="page-31-0"></span>A.10 What is the difference between opts\$path and tdm\$path?

- opts\$path is the directory where main\_\*.r and the DM task data in opts\$dir.data are searched.
- tdm\$path is the directory where envT is saved/loaded (filename envT\$tdm\$filenameEnvT). This can be the same as opts\$path, or it can be different.

If tdm\$path is not set prior to calling tdmDefaultsFill, it will be set to the current working directory.

# <span id="page-32-0"></span>B Appendix B: Overview TDMR Demos

demo/00Index

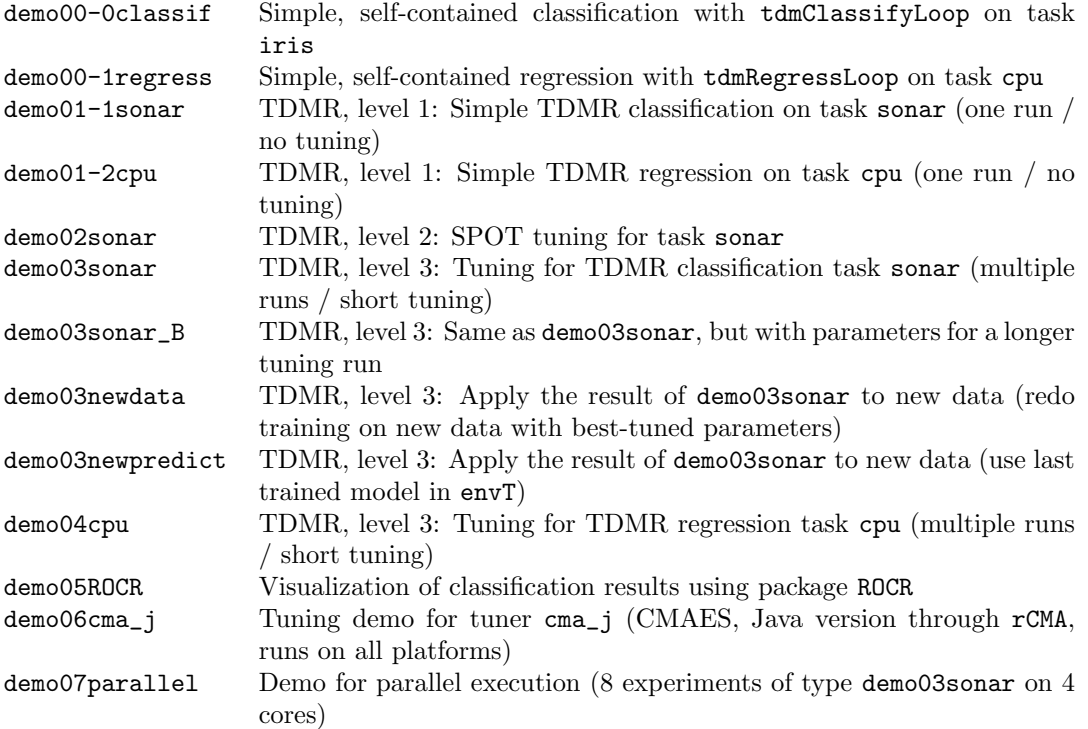

In addition, there is the directory examples/ex-winequality with the demos start\_wine.r and final\_wine.r (see Lesson 8, Sec. [3.8\)](#page-24-1). And the example ex\_demo04par.r which does the same as demo04cpu, but on two parallel cluster nodes.

# References

- <span id="page-32-1"></span>Bartz-Beielstein, T. (2010). SPOT: An R package for automatic and interactive tuning of optimization algorithms by sequential parameter optimization. arXiv.org e-Print archive, <http://arxiv.org/abs/1006.4645>.
- <span id="page-32-3"></span>Cortez, P., Cerdeira, A., Almeida, F., Matos, T., and Reis, J. (2009). Modeling wine preferences by data mining from physicochemical properties. Decision Support Systems,  $47(4):547-$ 553.
- <span id="page-32-2"></span>Hansen, N. (2006). The CMA evolution strategy: a comparing review. In Lozano, J., Larranaga, P., Inza, I., and Bengoetxea, E., editors, Towards a new evolutionary computation. Advances on estimation of distribution algorithms, pages 75–102. Springer.
- <span id="page-33-5"></span>Koch, P., Bischl, B., Flasch, O., Bartz-Beielstein, T., Weihs, C., and Konen, W. (2012). Tuning and evolution of support vector kernels. Evolutionary Intelligence, 5:153–170.
- <span id="page-33-6"></span>Koch, P. and Konen, W. (2012). Efficient sampling and handling of variance in tuning data mining models. In Coello Coello, C., Cutello, V., et al., editors, PPSN'2012: 12th International Conference on Parallel Problem Solving From Nature, Taormina, pages 195–205, Heidelberg. Springer.
- <span id="page-33-8"></span>Koch, P. and Konen, W. (2013). Subsampling strategies in SVM ensembles. In Hoffmann, F. and Hüllermeier, E., editors, Proceedings 23. Workshop Computational Intelligence, pages 119–134. Universitätsverlag Karlsruhe.
- <span id="page-33-9"></span>Koch, P., Wagner, T., Emmerich, M. T. M., Bäck, T., and Konen, W. (2015). Efficient multi-criteria optimization on noisy machine learning problems. Applied Soft Computing, 29:357–370.
- <span id="page-33-4"></span>Konen, W. (2011). Self-configuration from a machine-learning perspective. CIOP Technical Report 05/11; arXiv: 1105.1951, Research Center CIOP (Computational Intelligence, Optimization and Data Mining), Cologne University of Applied Science, Faculty of Computer Science and Engineering Science. e-print published at http://arxiv.org/abs/1105.1951 and Dagstuhl Preprint Archive, Workshop 11181 "Organic Computing – Design of Self-Organizing Systems".
- <span id="page-33-0"></span>Konen, W. and Koch, P. (2012a). The TDMR Package: Tuned Data Mining in R. Technical Report 02/2012, Research Center CIOP (Computational Intelligence, Optimization and Data Mining), Cologne University of Applied Science, Faculty of Computer Science and Engineering Science. Last update: June, 2017.
- <span id="page-33-1"></span>Konen, W. and Koch, P. (2012b). The TDMR Tutorial: Examples for Tuned Data Mining in R. Technical Report 03/2012, Research Center CIOP (Computational Intelligence, Optimization and Data Mining), Cologne University of Applied Science, Faculty of Computer Science and Engineering Science. Last update: May, 2016.
- <span id="page-33-2"></span>Konen, W., Koch, P., Flasch, O., and Bartz-Beielstein, T. (2010). Parameter-Tuned Data Mining: A General Framework . In Proc. 20th Workshop Computational Intelligence, pages 136–150. KIT Scientific Publishing, [http://digbib.ubka.uni-karlsruhe.de/volltexte/](http://digbib.ubka.uni-karlsruhe.de/volltexte/1000020316) [1000020316](http://digbib.ubka.uni-karlsruhe.de/volltexte/1000020316).
- <span id="page-33-3"></span>Konen, W., Koch, P., Flasch, O., Bartz-Beielstein, T., Friese, M., and Naujoks, B. (2011). Tuned data mining: A benchmark study on different tuners. In Krasnogor, N., editor, GECCO '11: Proceedings of the 13th Annual Conference on Genetic andEvolutionary Computation, volume 11, pages 1995–2002.
- <span id="page-33-10"></span>Sing, T., Sander, O., Beerenwinkel, N., and Lengauer, T. (2005). ROCR: visualizing classifier performance in R. Bioinformatics, 21(20):3940–3941.
- <span id="page-33-7"></span>Stork, J., Ramos, R., Koch, P., and Konen, W. (2013). SVM ensembles are better when different kernel types are combined. In Lausen, B., editor, *European Conference on Data* Analysis (ECDA13). GfKl.